# **Types of Price Levels**

Last Modified on 05/07/2024 10:33 am EDT

### Overview

The **Price Levels** profile list helps you set up and track discounts (reductions) and markups (increases) of your regular pricing for the goods and services you sell.

There are 4 classes of price levels as follows:

- **Company** applies to all items and customers
- Item price level assigned to items (e.g volume discounts)
- **Customer** price levels that are assignable to customers
- Vendor price levels that are assignable to vendors

### **Accessing Price Levels**

Accessing the <u>Price Levels</u> can be accomplished by going to Admin and selecting <u>Profile Lists</u> from the General column.

| Image: Instant Instant   Image: Instant Instant   Image: Instant Instant   Image: Instant Instant   Image: Instant Instant   Image: Instant Instant   Image: Instant   Image: Instant  <                                                                                                    | OrderTime                                                                                                    | Search                                                                                                    | Q.                     |                                                                                               | TennisTime      |
|----------------------------------------------------------------------------------------------------|----------------------------------------------------------------------------------------------------|----------------------------------------------------------------------------------------------------|------------------------|-----------------------------------------------------------------------------------------------|-----------------|
| Create New     Settings     Settings     Settings       Recrif Records <ul> <li>Import</li> <li>Ponfil List</li> <li>Operating Settings</li> <li>Settings</li> <li>Settings</li> <li>Company Inferences</li> <li>Company Inferences</li> <li>Company Inferences</li> <li>Settings</li> <li>Settings</li> <li>Setings</li> <li>Settings<th>🙀 Home 🛷 Sales</th><th>🐂 Purchasing 🛛 😋 Production</th><th>🗑 Warehouse 🛛 🚱 Report</th><th>s</th><th></th></li></ul> | 🙀 Home 🛷 Sales                                                                                                    | 🐂 Purchasing 🛛 😋 Production                                                                                                    | 🗑 Warehouse 🛛 🚱 Report | s                                                                                             |                 |
| Open fult         Import         Company infe         Reles           Recrition         - Software         - Company inferences         - Software         - Software           Rescrition         - Door Sanus         - Company inferences         - Ustams         - Ustams         - Ustams           Rescrition         - Software         - Company inferences         - Ustams         - Ustams         - Ustams         - Ustams           Rescrition         - Alers         - Countom Fields         - Fige Layouts         - Billing and Subscription           0         - Alers         - Software         - Fige Layouts         - Environmentation         - Environmentation           0         - Software         - Software         - Environmentation         - Environmentation         - Environmentation           0         - Software         - Software         - Environmentation         - Environmentation         - Environmentation           0         - Ustam Period         - Elser Alers         - Elser Alers         - Environmentation         - Environmentation           0         - Ustam Period         - Elser Alers         - Elser Alers         - Elser Alers         - Elser Alers           0         - Ustam Period         - Elser Alers         - Elser Alers         - Elser Alers <td< th=""><th>Create New 👳</th><th>Admin</th><th></th><th></th><th>Mike Moore Mond</th></td<>                                                                                                    | Create New 👳                                                                                                    | Admin                                                                                                    |                        |                                                                                               | Mike Moore Mond |
| Records         Profile List         Company Preferences         Lisers           # 1822         Do Status         O company Preferences         B Elling and Subscription           0         Loss         Status         Status         B Elling and Subscription           0         Loss         Elling and Subscription         B Elling and Subscription           0         Loss         Elling and Subscription         B Elling and Subscription           0         Elling and Subscription         Final Templates         Elling and Subscription           0         Loss         Accounting Integration         D Commany Verification         Elling and Subscription           0         Loss         Accounting Entregration         D Commany Verification         Elling and Subscription           0         Loss         Accounting Entregration         D Commany Verification         Elling and Subscription           0         Loss         Accounting Entregration         D Commany Verification         Elling and Subscription           0         Loss         Accounting Entregration         D Commany Verification         Elling and Subscription           0         Loss         Accounting Entregration         D Commany Verification         Elling and Subscription           0         Loss         Elling and </th <th>Open Full List 🚽</th> <th>General</th> <th></th> <th>Settings</th> <th>Users &amp; Roles</th>                                                                                                    | Open Full List 🚽                                                                                                    | General                                                                                                    |                        | Settings                                                                                      | Users & Roles   |
|                                                                                                    | <ul> <li>₩ 1822</li> <li>1</li> <li>2</li> <li>16</li> <li>8</li> <li>9 Lighthouse Point</li> <li>18 BPA100412</li> <li>17 Test Item</li> </ul> | Profile Liss     De Status     Alerss     Schommerce Integration     Shupping Integration     Accounting Integration     Loble Printing     EDI Integration     BEST Api     EDI Constraint     BEST Api     SZB Customer Partials     Other Integration | -                      | Company Preferences     Custom Fields     Page Layouts     Email Templetes     Form Templetes | + Users         |

Then select <u>Price Levels</u> from the Sales column.

| <b>ØrderTime</b>                           |         | Search                            |                                        | Q         |           |                                              | TennisTime | Logout |
|--------------------------------------------|---------|-----------------------------------|----------------------------------------|-----------|-----------|----------------------------------------------|------------|--------|
| 🖀 Home                                     | 🛷 Sales | 📜 Purchasing                      | Q <sup>0</sup> <sub>0</sub> Production | Warehouse | 🚯 Reports |                                              |            |        |
| Create New                                 | v       | Admin + Profile Lists             |                                        |           |           |                                              |            |        |
| Open Full List                             |         | Profile Lists                     |                                        |           |           |                                              |            |        |
|                                            |         | General                           |                                        |           |           | Sales Repairs                                |            |        |
| Recent Record                              | ds      | Activity Status                   |                                        |           |           | Customer Types     Warranty Type             |            |        |
| <b>o</b> 1                                 |         | Activity Type                     |                                        |           |           | Lead Statuses                                |            |        |
| BPA1004-12                                 |         | Item Group                        |                                        |           |           | Sales Tax Codes     Production               |            |        |
| Test Item                                  |         | Units of Measure     UOM Sets     |                                        |           |           | Item Sales Tax     Payment Methods     Steps |            |        |
| DTBRD3Can-4                                |         | Account                           |                                        |           |           | Fayment Methods     Sales Rep                |            |        |
| <ul> <li>DTBRUSCan-4</li> <li>1</li> </ul> | •       | <ul> <li>Manufacturers</li> </ul> |                                        |           |           | Discount     Shipping                        |            |        |
| WCL1054-12                                 |         | <ul> <li>Class</li> </ul>         |                                        |           |           | Custom Messages     Ship Methods             |            |        |
| <b>m</b> 1818                              |         | <ul> <li>Currencies</li> </ul>    |                                        |           |           | Price Levels     Package Type                |            |        |
| <b>m</b> 1816                              |         | + FOB                             |                                        |           |           | Payment Gateway     Shipping Carrier Account |            |        |
|                                            |         | Terms     Employee & Other        | Names                                  |           |           |                                              |            |        |
|                                            |         | Vendor Types                      | Nomes                                  |           |           |                                              |            |        |
|                                            |         | Attribute                         |                                        |           |           |                                              |            |        |
|                                            |         | User Group                        |                                        |           |           |                                              |            |        |
|                                            |         |                                   |                                        |           |           |                                              |            |        |
|                                            |         |                                   |                                        |           |           |                                              |            |        |
|                                            |         |                                   |                                        |           |           |                                              |            |        |
|                                            |         |                                   |                                        |           |           |                                              |            |        |

The <u>Price Levels</u> screen will present multiple options from the Drop Down menu in the **Type** field.

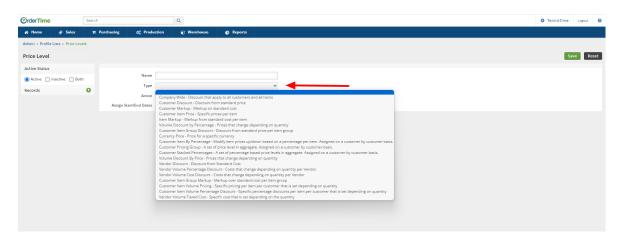

## Types

Depending on the **Type** you have chosen, the rest of the tab will vary greatly. Below are the different Price Level types:

• **Company Wide (Company).** The Company Wide price level applies a specified discount to the price after all other price levels have been applied. Only one '<u>Company Wide</u>' price level can exist.

| TypeRef                      | Company Wide - Discount that apply to all customers and all items |
|------------------------------|-------------------------------------------------------------------|
| Active                       | <b>v</b>                                                          |
| Assign Start/End Dates       |                                                                   |
| Start Date                   | (                                                                 |
| End Date                     |                                                                   |
| iscount that apply to all cu | istomers and all items                                            |
| his Price Level will         | item prices by %                                                  |

• **Customer Discount (Customer).** The Customer Discount applies a specific discount (or markup) to the price after all item level price levels have been applied. The Customer Discount will be applied to all items' standard prices for a specific customer. Once created, go to the Customers List to apply a customer discount to a specific customer.

| TypeRef                | Customer Discount - Discount from standard price | \$ |
|------------------------|--------------------------------------------------|----|
| Active                 |                                                  |    |
| Assign Start/End Dates | <b>I</b>                                         |    |
| Start Date             |                                                  |    |
| End Date               |                                                  |    |
| ount from standard pri | ce                                               |    |
|                        |                                                  |    |

• **Customer Markup (Customer).** The Customer Markup is a markup % that is applied to the cost of an item for a specific customer. Once created, go to the Customers List to apply a customer markup to a specific customer.

| Customer Markup - Markup on standard cost | \$   |
|-------------------------------------------|------|
|                                           |      |
|                                           |      |
|                                           |      |
|                                           | (11) |
|                                           |      |
| titem costs by %                          |      |
|                                           |      |

• **Customer Item Price (Customer).** The Customer Price is a list of prices for all items for a specific customer. The Customer Price allows more flexibility than the Customer Markup or Customer Discount, as a specific price can be set for each item for a customer with the created price level. Once created, go to the Customers List to apply a customer price to a specific customer.

| Name                        |               |                  |                 |          |              |             |
|-----------------------------|---------------|------------------|-----------------|----------|--------------|-------------|
| TypeRef                     | Customer Item | Price - Specific | prices per item |          | •            |             |
| Active                      |               |                  |                 |          |              |             |
| Assign Start/End Dates      |               |                  |                 |          |              |             |
| Start Date                  |               |                  |                 |          |              |             |
| End Date                    |               |                  |                 |          |              |             |
| lame                        | \$            | Search Items     |                 |          |              |             |
|                             | DESCRIPTION   |                  | STD. PRICE      | STD      | COST         | NEW PRICE   |
| djust price of marked item: | s to be 0     | %                | Lower           | than its | Standard Pri | ce 🛟 Adjust |

• **Item Markup (Item).** The Item Markup is a markup % that is applied to the cost of specific items. Only one Item Markup price level could exist.

| Name                         |                 |                             |            |      |           |
|------------------------------|-----------------|-----------------------------|------------|------|-----------|
| TypeRef                      | ltem Markup - M | larkup from standard cost p | er item  🖨 |      |           |
| Active                       | $\checkmark$    |                             |            |      |           |
| Assign Start/End Dates       | $\checkmark$    |                             |            |      |           |
| Start Date                   |                 |                             | 111        | ]    |           |
| End Date                     |                 |                             | <br>[:::   |      |           |
| Name                         | *               | Search Items                |            |      |           |
| D ITEM D                     | ESCRIPTION      | STD. PRICE                  | STD. COST  | RATE | NEW PRICE |
| Adjust price of marked items | s to be 0       | % Lower                     | \$ Adjust  |      |           |

• Volume Discount By Percent (Item). The Volume Discount is a discount that can be applied to a subset of an item's from the company's inventory. By specifying a quantity minimum and maximum, all items included in the Volume Discount that fall into one of the quantity ranges will receive the discount specified by the appropriate range. For example, a Volume Discount is created that specifies a discount of 10% for quantities from 10 to 15 and 20% for quantities from 16 to 20. If the item "Screw" is added to the new Volume Discount and 13 are shipped, that item may have a 10% discount applied to it. Important - Each item in a company's inventory can only exist on a single price level at a time.

| Tunol                | af Malana Discourt Du Drine Drive the | 4 A                        |        |
|----------------------|---------------------------------------|----------------------------|--------|
| Туре                 |                                       | change depending on quan 🤤 |        |
| Acti                 | ive 🗹                                 |                            |        |
| Assign Start/End Dat | tes 🗹                                 |                            |        |
| Start Da             | ate                                   |                            |        |
| End Da               | ate                                   | <b>***</b>                 |        |
| From                 | То                                    | Discount %                 | Delete |
|                      |                                       |                            | 5      |

• **Customer Item Group Discount (Customer).** This is similar to the Customer Discount, except that you can set a percentage on a per Item Group basis. Additionally, this discount remains true to its name as a discount-only feature - you can only reduce the standard price, not raise it.

|                 |          | GROUP         | RATE                                               |               | ACTION |
|-----------------|----------|---------------|----------------------------------------------------|---------------|--------|
| Name            |          | \$            | Search Item Group                                  |               |        |
| E               | nd Date  |               |                                                    | iii)          |        |
| Sta             | art Date |               |                                                    | <b></b>       |        |
| Assign Start/En | d Dates  |               |                                                    |               |        |
|                 | Active   |               |                                                    | _             |        |
|                 | TypeRef  | Customer Iter | m Group Discount - Discount from standard price pe | - <b>\$</b> ] |        |
|                 | Name     |               |                                                    |               |        |

• **Currency Price (Company).** A discount or markup can be applied to individual items when purchased in a different currency, often useful for off-setting the costs of international banking or keeping your prices more in line with local markets. This list references the **Currencies** profile list. NOTE: When currency prices are not set, the system will convert the standard price using the foreign exchange rate defined in the Currencies profile list.

| Name                       |                |                                 |                                                                                                    |                     |
|----------------------------|----------------|---------------------------------|----------------------------------------------------------------------------------------------------|---------------------|
| TypeRef                    | Currency Price | - Price for a specific currency | \$                                                                                                    |                     |
| Currency                   |                |                                 | \$                                                                                                    |                     |
| Active                     |                |                                 |                                                                                                    |                     |
| Assign Start/End Dates     |                |                                 |                                                                                                    |                     |
| Start Date                 |                |                                 | Internet in the second second |                     |
| End Date                   |                |                                 | iii                                                                                                    |                     |
| lame                       | \$             | Search Items                    |                                                                                                    |                     |
|                            | DESCRIPTION    | STD. PRICE                      | STD. COST                                                                                                    | NEW PRICE           |
| djust price of marked item | s to be 0      | % Lower                         | than its Stan                                                                                                    | dard Price 🛊 Adjust |

• **Customer Item By Percentage (Company).** The Customer Item By Percentage is a list of percentage based markups or markdowns for all items for a specific customer. The Customer Item By Percentage allows more flexibility than the Customer Markup or Customer Discount, as a specific positive or negative percentage can be set for each item for a customer with the created price level. Once created, go to the Customers List to apply a customer price to a specific customer.

| Name<br>TypeRef                  |                                      | y Percentage - Modify item prices up/ | down basec 💠 |     |
|----------------------------------|--------------------------------------|---------------------------------------|--------------|-----|
| Active<br>Assign Start/End Dates |                                      |                                       |              |     |
| Start Date                       |                                      |                                       |              |     |
| End Date                         |                                      |                                       |              |     |
| Adjust based on item's           | <ul><li>Price</li><li>Cost</li></ul> |                                       |              |     |
| Name                             | 2                                    | Search Items                          |              |     |
| ITEM                             | DESCRIPTION                          | STD. PRICE                            | STD. COST    | RAT |
| Adjust price of marked item      | s to be 0                            | % Lower \$                            | Adjust       |     |

• **Customer Pricing Group (Customer).** The Customer Pricing Group can be used to aggregate multiple customer specific price levels into a single price level which can be assigned to a customer. When finding a price for a customer, if more than one of the price levels in the group have an assigned price for a specific item, the group can select the price based on which one is the lowest, which one is the highest, or the last one found based on the order of the price levels in the group.

| TypeRef                | Customer Pricing Group - A set of price level in aggregate. Assigne 🗘 |
|------------------------|-----------------------------------------------------------------------|
| Active                 | $\checkmark$                                                          |
| Assign Start/End Dates | $\checkmark$                                                          |
| Start Date             | -<br>(                                                                |
|                        |                                                                       |
| End Date               |                                                                       |
|                        | Last Found Price                                                      |
| Price Level            | \$                                                                    |
|                        | O Add O Remove Vp V Down                                              |
|                        |                                                                       |
| Price Levels           |                                                                       |
| Price Levels           |                                                                       |
| Price Levels           |                                                                       |

• **Customer Stacked Percentages (Customer).** The Customer Stacked Percentages can be used to aggregate multiple price levels, such as combined discounts, to arrive at a final price. For example, there are 2 discounts for a specific item, a 15% sale discount and a 10% voucher discount. The discounts will be applied to different entities but the same transaction, such that the 15% sale discount will be applied to the original price, then the 10% voucher discount will be applied to the reduced price.

| Тур                                                       | lame                                                                                                    |                                      |            |
|-----------------------------------------------------------|----------------------------------------------------------------------------------------------------|--------------------------------------|------------|
|                                                           | eRef Customer Stacked Per                                                                               | centages - A set of percentage based | price le 💠 |
| A                                                         | ctive 🗹                                                                                                 |                                      |            |
| Assign Start/End D                                        | Dates 🗹                                                                                                 |                                      |            |
| Start                                                     | Date                                                                                                    |                                      | 1          |
| End                                                       | Date                                                                                                    |                                      |            |
|                                                           |                                                                                                    |                                      |            |
| A set of percentage ba                                    | ased price levels in aggregate.                                                                         | Assigned on a customer by custome    | er basis.  |
| Base Price L                                              | Level                                                                                                   |                                      | \$         |
| Price L                                                   | Level                                                                                                   |                                      | ¢          |
|                                                           | O Add O Remove                                                                                          | e 🔺 Up 🔻 Down                        |            |
| Price Le                                                  | evels                                                                                                   |                                      |            |
|                                                           |                                                                                                    |                                      |            |
|                                                           |                                                                                                    |                                      |            |
|                                                           | olume Discount By Price - Prices that c                                                                 |                                      |            |
| Active 🗸                                                  |                                                                                                    |                                      |            |
| ssign Start/End Dates 🗹                                   |                                                                                                    | iii)                                 |            |
| sign Start/End Dates 🔽                                    |                                                                                                    |                                      |            |
| sign Start/End Dates 🔽                                    | То                                                                                                    |                                      | Delete     |
| sign Start/End Dates 🔽                                    | То                                                                                                    | Ē                                    | Delete     |
| sign Start/End Dates 🔽                                    | То                                                                                                    | Ē                                    | Delete     |
| sign Start/End Dates<br>Start Date<br>End Date            |                                                                                                    | Ē                                    | Delete     |
| ssign Start/End Dates<br>Start Date<br>End Date           | <b>ndor)</b> . Discount from S                                                                          | Discount \$                          | Delete     |
| ssign Start/End Dates<br>Start Date<br>End Date           | ndor). Discount from Si                                                                                 | Discount \$                          | Delete     |
| sign Start/End Dates<br>Start Date<br>End Date            | n <b>dor)</b> . Discount from Si<br>Name<br>Type Vendor Discount - Di                                   | Discount \$                          | Delete     |
| sign Start/End Dates                                      | ndor). Discount from Si<br>Name<br>Type Vendor Discount - Di<br>Active V                                | Discount \$                          | Delete     |
| sign Start/End Dates Start Date End Date                  | ndor). Discount from Si<br>Name<br>Type Vendor Discount - Di<br>Active V                                | Discount \$                          | ~          |
| sign Start/End Dates Start Date End Date Or Discount (Ver | ndor). Discount from Si<br>Name<br>Type Vendor Discount - Di<br>Active V<br>Dates V<br>t Date           | Discount \$                          |            |
| sign Start/End Dates Start Date End Date Or Discount (Ver | ndor). Discount from Si<br>Name<br>Type Vendor Discount - Di<br>Active V                                | Discount \$                          | ~          |
| sign Start/End Dates Start Date End Date Or Discount (Ver | ndor). Discount from St<br>Name<br>Type Vendor Discount - Di<br>Active V<br>Dates V<br>t Date<br>d Date | Discount \$                          |            |

• Vendor Volume Percentage Discount (Vendor). Costs that change depending upon quantity per Vendor.

|                  | Туре   | Vendor Volume       | Percentage Discount - ( | Costs that change depend 🗸 | 1   |       |
|------------------|--------|---------------------|-------------------------|----------------------------|-----|-------|
|                  | Active |                     | 0                       | 0 1                        | 1   |       |
| Assign Start/End | Dates  | <ul><li>✓</li></ul> |                         |                            |     |       |
| Star             | t Date |                     |                         | iii l                      |     |       |
| End              | d Date |                     |                         | iii                        |     |       |
| From             |        | То                  |                         | Discount 9                 | % D | elete |
|                  |        |                     |                         |                            |     |       |

• Vendor Volume Cost Discount (Vendor). Costs that change depending upon quantity per Vendor.

| Name                   |                                     |                                |        |
|------------------------|-------------------------------------|--------------------------------|--------|
| Туре                   | Vendor Volume Cost Discount - Costs | s that change depending on 🛛 🗸 |        |
| Active                 |                                     |                                |        |
| Assign Start/End Dates |                                     |                                |        |
| Start Date             |                                     |                                |        |
| End Date               |                                     |                                |        |
| From                   | То                                  | Discount \$                    | Delete |
|                        |                                     |                                |        |

• **Customer Item Group Markup (Customer)**. Markup over standard cost per Item Group.

| Name                   |                                                                                                    |                        |
|------------------------|----------------------------------------------------------------------------------------------------|------------------------|
| Туре                   | Customer Item Group Markup - Markup over standard cost per it 💙                                                                                                    |                        |
| Active                 |                                                                                                    | -                      |
| Assign Start/End Dates |                                                                                                    |                        |
| Start Date             | ( ) ( ) ( ) ( ) ( ) ( ) ( ) ( ) ( ) ( )                                                                                                    |                        |
| End Date               | (internet internet in |                        |
|                        | GROUP P                                                                                                    | PERCENTAGE (%) ACTIONS |

• Customer Item Volume Pricing (Customer). Specific pricing per Item per Customer that is set depending upon quantity.

| Name                   |                                                                   |           |           |                 | 8 8     |
|------------------------|-------------------------------------------------------------------|-----------|-----------|-----------------|---------|
| Туре                   | Customer Item Volume Pricing - Specific pricing per item per cust |           |           |                 |         |
| Active                 |                                                                   |           |           |                 |         |
| Assign Start/End Dates |                                                                   |           |           |                 |         |
| Start Date             | (iii)                                                             |           |           |                 |         |
| End Date               |                                                                   |           |           |                 |         |
|                        |                                                                   |           |           |                 |         |
| ITEM                   | DESCRIPTION STD. PRICE                                            | STD. COST | NEW PRICE | VOLUME QUANTITY | ACTIONS |

• Customer Item Volume Percentage Discount (Customer). Specific percentage discounts per item per customer that is set depending upon quantity.

| Name                                        |                                                |                        |                          |             |                 |       |
|---------------------------------------------|------------------------------------------------|------------------------|--------------------------|-------------|-----------------|-------|
|                                             | ne Percentage Discount - Specific perc         | entag 👻                |                          |             |                 |       |
| Active 🔽                                    |                                                |                        |                          |             |                 |       |
| Assign Start/End Dates 🔽                    |                                                |                        |                          |             |                 |       |
| Start Date                                  |                                                | (iii)                  |                          |             |                 |       |
| End Date                                    |                                                | <b></b>                |                          |             |                 |       |
| ITEM DESCRIPTION                            | STD. PRICE                                     | STD. COST              | PERCENTAGE (%)           | NEW PRICE   | VOLUME QUANTITY | ACTIO |
|                                             |                                                |                        |                          |             |                 |       |
|                                             |                                                |                        |                          |             |                 |       |
|                                             |                                                |                        |                          |             |                 |       |
|                                             | inved Cont (                                   | Vanday) Coa            | alfin an at the          |             |                 |       |
| endor Volume T                              | iered Cost (                                   | Vendor). Spe           | ecific cost that         | at is set ( | depending upo   | n the |
|                                             |                                                |                        |                          |             | 0.1             |       |
| uantity.                                    |                                                |                        |                          |             |                 |       |
| uantity.                                    |                                                |                        |                          |             |                 |       |
|                                             |                                                |                        |                          |             |                 |       |
|                                             |                                                |                        |                          |             |                 |       |
|                                             |                                                |                        |                          |             |                 |       |
| Nam                                         | e                                              |                        |                          |             |                 |       |
| _                                           |                                                |                        |                          |             | •               |       |
|                                             |                                                | T:                     |                          |             |                 |       |
| Typ                                         | e Vendor Volum                                 |                        | ic cost that is set den  | ending c V  |                 |       |
| Тур                                         | e Vendor Volum                                 | ne Hered Cost - Specif | ic cost that is set depe | ending c 💉  |                 |       |
|                                             |                                                | ie Hered Cost - Specif | ic cost that is set depe | ending c 🔻  |                 |       |
|                                             | e Vendor Volum                                 | ie Hered Cost - Specif | ic cost that is set depe | ending c 🔻  |                 |       |
|                                             |                                                | ie Hered Cost - Specif | ic cost that is set depe | ending c 🔻  |                 |       |
| Activ                                       | e 🔽                                            | e Hered Cost - Specif  | ic cost that is set dep  | ending c 🔻  |                 |       |
|                                             | e 🔽                                            | e Hered Cost - Specif  | ic cost that is set depo | ending c 🔻  |                 |       |
| Activ                                       | e 🗸                                            | ie Herea Cost - Specif | ic cost that is set depo |             |                 |       |
| Activ                                       | e 🗸                                            | le Herea Cost - Specif | ic cost that is set depo | ending c 💌  |                 |       |
| Activ                                       | e 🗸                                            | ie Herea Cost - Specif | ic cost that is set depo | -           |                 |       |
| Activ                                       | e V<br>e                                       | e Herea Cost - Specif  | ic cost that is set depo | -           | J               |       |
| Activ<br>Assign Start/End Date<br>Start Dat | e V<br>e                                       | e Herea Cost - Specif  | ic cost that is set depo |             |                 |       |
| Activ<br>Assign Start/End Date<br>Start Dat | e V<br>e                                       | e Herea Cost - Specif  | ic cost that is set depr | -           |                 |       |
| Activ<br>Assign Start/End Date<br>Start Dat | e 🗸<br>e – – – – – – – – – – – – – – – – – – – | re Herea Cost - Specif | ic cost that is set depo | -           |                 | elete |

#### Applying Price Levels

Below is an illustration of how pricing is applied to items:

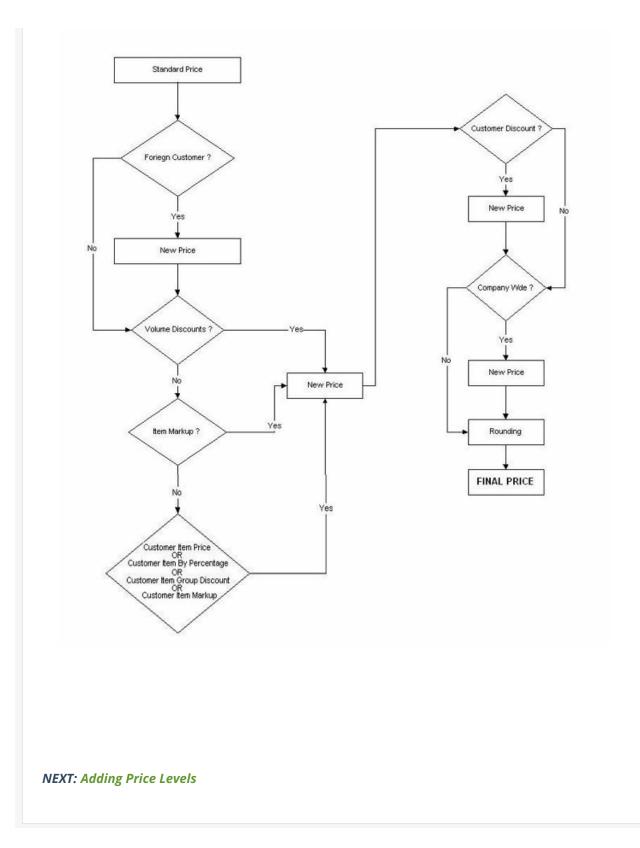